# <span id="page-0-0"></span>**XBA Personalwesen Ablauf der monatlichen Abrechnung**

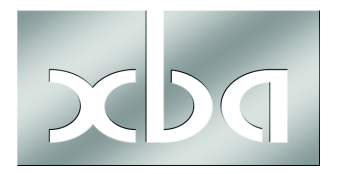

Sozialversicherungsbeiträge und Beitragsnachweise sind spätestens am drittletzten Bankarbeitstag im Abrechnungsmonat fällig. SV-Meldungen sowie ELStAM-Meldungen und -Abrufe erfolgen elektronisch. Diese Vorgaben bestimmen wesentlich den monatlichen Ablauf der Lohnabrechnung, der auf den folgenden Seiten dargestellt wird. Dieses Infoblatt richtet sich besonders an diejenigen Anwender, die Zeitlohn-Empfänger oder Aushilfen in der Regel erst **nach** dem SV-Fälligkeitstermin abrechnen. Dafür wird ein Lohnartmodell mitgeliefert, das im Folgenden ausführlich erläutert wird.

# **Inhalt**

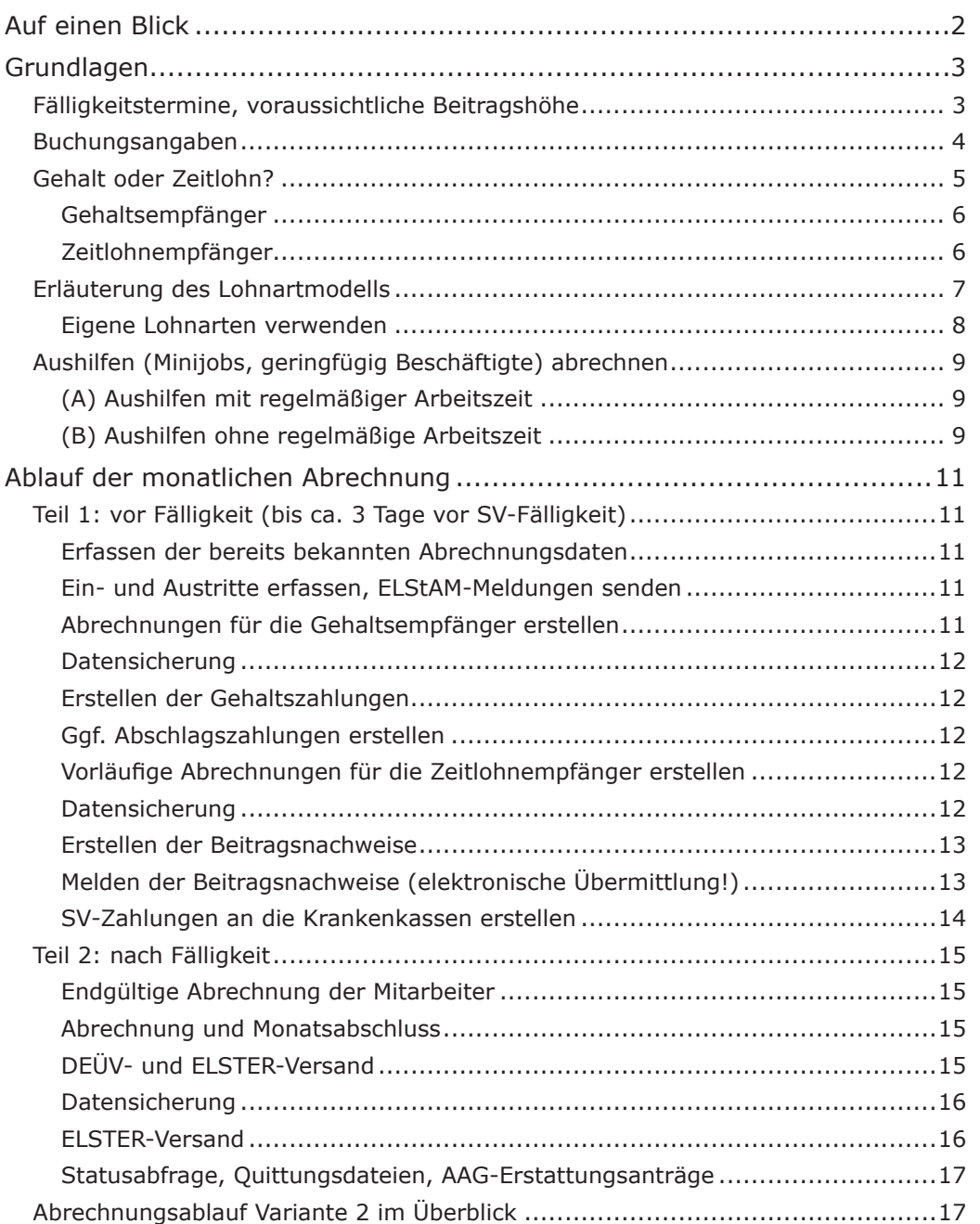

# <span id="page-1-1"></span><span id="page-1-0"></span>Auf einen Blick

Die Checkliste zeigt einen Monatsablauf am Beispiel Juli 2017. Fälligkeitstermine variieren monatlich, Abläufe können zudem abweichen.

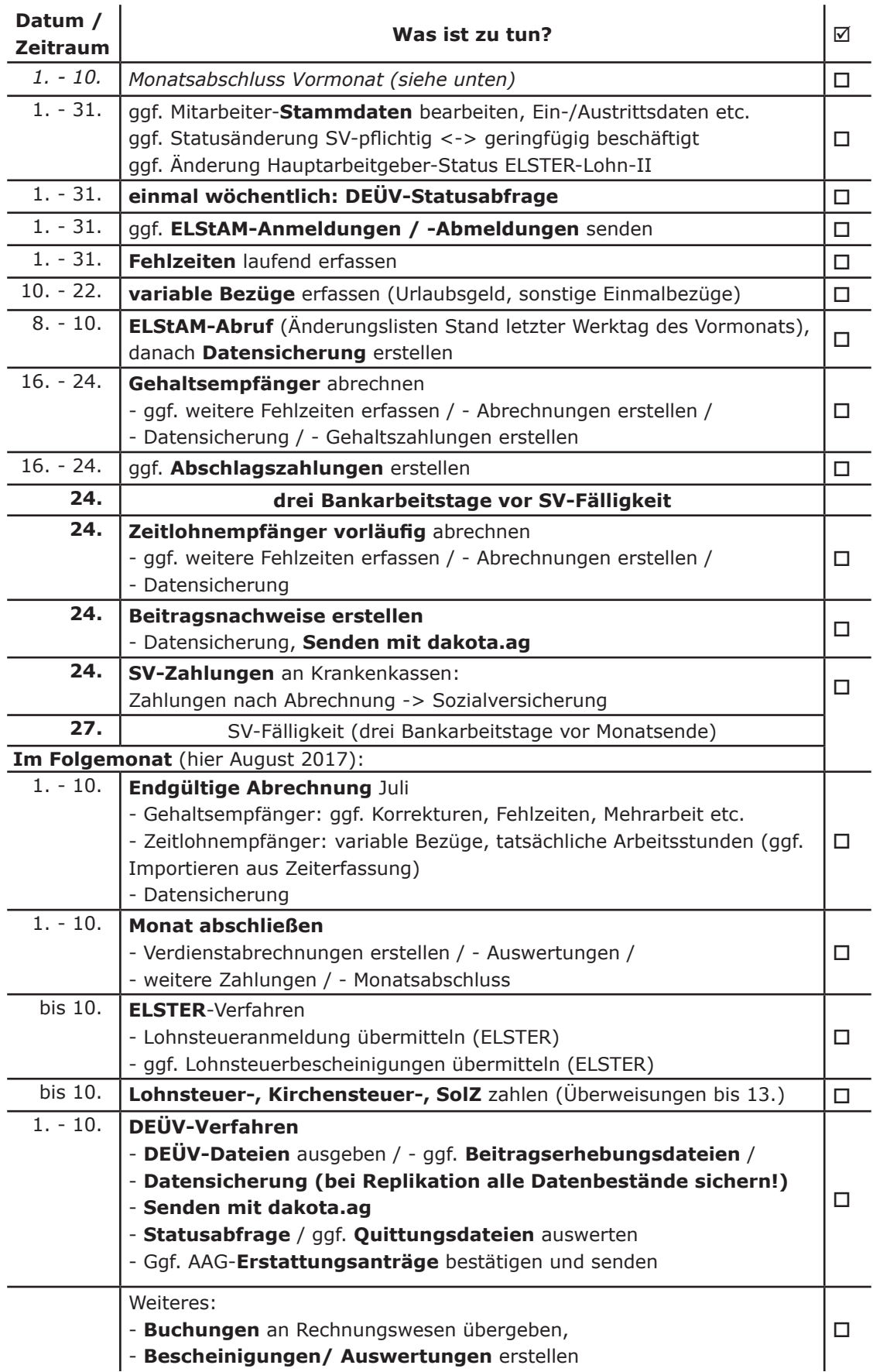

# <span id="page-2-0"></span>Grundlagen

Die folgenden Abschnitte geben einige grundlegende Informationen und Hinweise zur Vorbereitung der Abrechnung.

#### **Fälligkeitstermine, voraussichtliche Beitragshöhe**

Die aktuellen Steuer- und SV-Fälligkeitstermine finden Sie in der Kalenderanzeige<br>unter [www.xba.net.](http://www.xba.net) Das XBA Personalwesen erzeugt außerdem automatische Aufgaben mit den entsprechenden Terminhinweisen.

**Beitragszahlungen** zur Sozialversicherung sind am drittletzten Bankarbeitstag des Monats fällig:

S "Beiträge, die nach dem Arbeitsentgelt [...] zu bemessen sind, sind in voraus-<br>S sichtlicher Höhe der Beitragsschuld spätestens am drittletzten Bankarbeitstag des Monats fällig, in dem die Beschäftigung [...] ausgeübt worden ist [...]; ein verbleibender Restbetrag wird zum drittletzten Bankarbeitstag des Folgemonats fällig." (§ 23 SGB IV)

**Beitragsnachweise** sind zwei Tage vor Beitragsfälligkeit, also bis zum fünftletzten Bankarbeitstag des Monats zu übermitteln. Nach einem Rundschreiben der ITSG zur Besprechung der SV-Spitzenverbände gelten Beitragsnachweise als rechtzeitig eingereicht, wenn sie bis **0:00 Uhr** am Stichtag vorliegen. Das späteste Abgabedatum für Beitragsnachweise ist demnach de facto der **sechstletzte** Bankarbeitstag.

Wenn Sie Mitarbeiter haben, die nicht rechtzeitig vor diesen Fälligkeitsterminen oder sogar erst nach dem Monatsende abgerechnet werden können, müssen Sie eine vorläufige Abrechnung durchführen, um die Beiträge "in voraussichtlicher Höhe" melden und zahlen zu können. Dies gilt in der Regel für alle Zeitlohn-Empfänger sowie Aushilfen (Minijobs).

In diesem Fall entstehen regelmäßig Differenzen zwischen der gemeldeten und gezahlten "voraussichtlichen" Beitragshöhe und den tatsächlich fälligen Beiträgen, die sich erst nach der endgültigen Abrechnung ergeben. Diese Differenzen (der "verbleibende Restbetrag") müssen zum nächsten Fälligkeitstermin gemeldet und gezahlt werden. In Ausnahmefällen kann es sich dabei aber auch um Rückforderungen handeln, die als negative Beträge im Beitragsnachweis ausgewiesen werden. Die Rückzahlung muss dann mit der Krankenkasse abgestimmt werden.

**i** Häufig ist das **Lastschriftverfahren** für die Zahlung der SV-Beiträge eine hilfreiche Vereinfachung. Informieren Sie sich hierzu bei den Krankenkassen.

## <span id="page-3-0"></span>**Buchungsangaben**

Das XBA Personalwesen legt automatisch die interne Buchungszeile "SVBNW" an. In den Buchungsangaben zu dieser Buchungszeile ist als Haben-Konto das Konto "Verbindlichkeiten SV nächster Monat" angegeben. Dieses Konto wird ebenfalls automatisch angelegt.

Die verwendete Kontonummer ist um 1 höher als die des Kontos "Verbindlichkeiten Sozialversicherung" also abhängig vom verwendeten Kontenplan:

**1743** (Kontenplan 1 / SKR03) bzw. **3741** (Kontenplan 2) bzw. **4845** (Kontenplan 3).

Legen Sie das Konto im XBA Rechnungswesen bzw. in Ihrer Finanzbuchhaltung an oder stimmen Sie die Kontoangaben der Buchungszeile "SVBNW" im XBA Personalwesen mit Ihrer Finanzbuchhaltung ab.

Stammdaten → Finanzbuchhaltung → Buchungszeilen → "SVBNW" öffnen → Registerkarte Buchungsgruppen → "ohne Buchungsgruppe"→ Buchungsangaben.

Die Buchungszeile "SVBNW" wird im Zusammenhang mit der vorläufigen Abrech-<br>nung verwendet. Die SV-Beiträge werden auf das Konto "Verbindlichkeiten Sozialversicherung" gebucht. Mit den Zahlungsbuchungen soll das Konto ausgeglichen werden. Zu diesem Zweck werden die Differenzen der SV-Beiträge, die sich aus der endgültigen Monatsabrechnung ergeben und von der Anwendung in den nächsten Monat übertragen werden, über die Buchungszeile "SVBNW" auf ein Zwischenkonto "Verbindlichkeiten SV nächster Monat" umgebucht. Mit der vorläufigen Abrechnung des nächsten Monats werden diese Beträge automatisch wieder gegen das Konto "Verbindlichkeiten Sozialversicherung" gebucht.

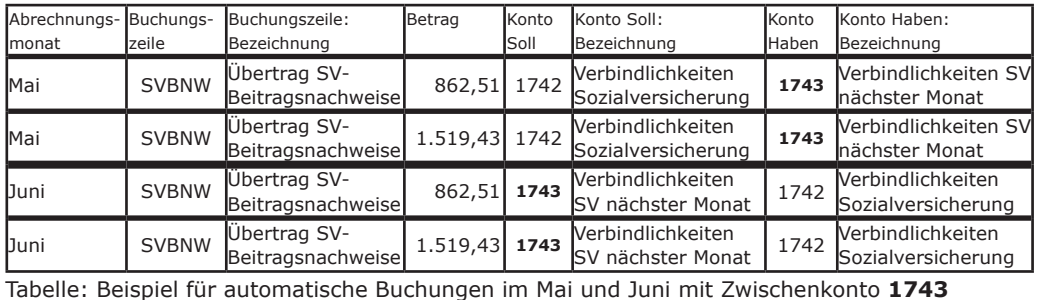

### <span id="page-4-1"></span><span id="page-4-0"></span>**Gehalt oder Zeitlohn?**

Die Verdienstabrechnungen sollten für Gehalts- und Zeitlohnempfänger getrennt erstellt werden. Dazu ist es erforderlich, dass Sie Zeitlohn- und Gehaltsempfänger auseinanderhalten können. Beim Erstellen der Verdienstabrechnungen kann eine Mitarbeiterauswahl nach Personalnummer, Personalgruppe oder nach benutzerdefinierter Ansicht erfolgen. Damit haben Sie zur Unterscheidung mehrere Möglichkeiten. Entscheiden Sie, welche der folgenden fünf Lösungen für Sie am besten geeignet ist, und treffen Sie die ggf. erforderlichen Vorbereitungen:

**(A)** Sie haben die **Personalnummern** für Lohn- und Gehaltsempfänger bereits konsequent in unterschiedlichen **Nummernkreisen** vergeben? In diesem Fall ist keine weitere Vorbereitung nötig.

#### ODER

**(B) Dies ist die empfohlene Lösung:** Sie nutzen die **Personalgruppen** im XBA Personalwesen zur Unterscheidung der Zeitlohn- und Gehaltsempfänger. Allerdings kann jeder Mitarbeiter nur einer Personalgruppe zugeordnet werden. Falls Sie die Personalgruppen also für andere Zwecke nutzen möchten, wäre dieser Weg für Sie nicht geeignet.

#### ODER

**(C)** Sie verwenden eine der mitgelieferten **Ansichten** "Mitarbeiter ohne vorläufige Abrechnung" (Sortierung nach Personalnummer) oder "Mitarbeiter ohne vorläufige Abrechnung (alpha)" (Sortierung alphabetisch). Mit Hilfe dieser Ansicht können Sie zunächst die Gehalts- und Monatslohnempfänger abrechnen, das heißt, alle Mitarbeiter, für die **nicht** die Lohnart "2000E" als fester Bezug angelegt ist. Nach dem Erstellen der Gehaltszahlungen rechnen Sie dann

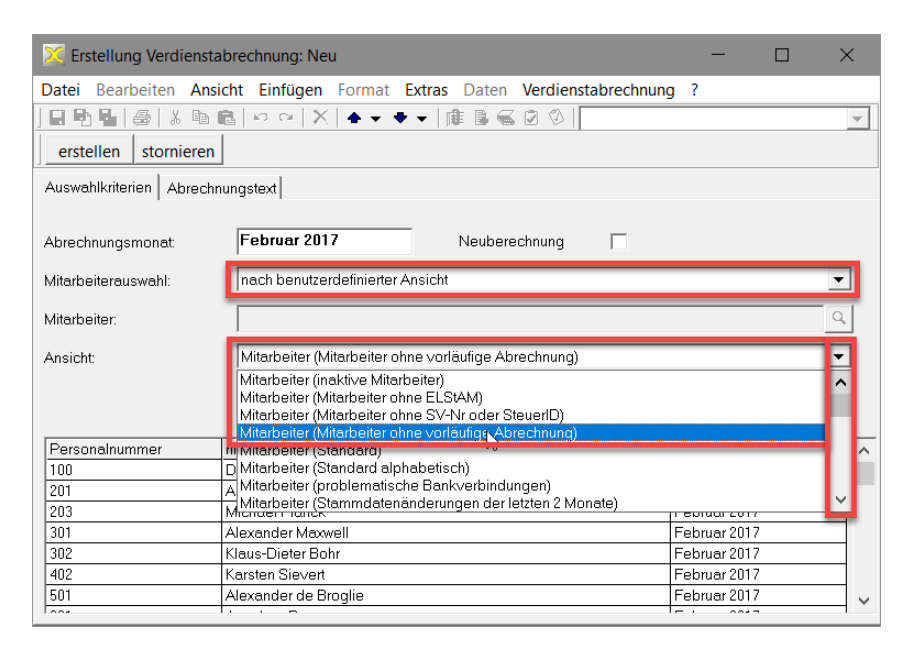

in einem weiteren Abrechnungslauf nach der Mitarbeiterauswahl, "nach benutzerdefinierter Ansicht" / "Verdienstabrechnungsaufträge (Unerledigte Aufträge)" ab. Diese Lösung ist nur geeignet, wenn Sie das **mitgelieferte Lohnartmodell unverändert** verwenden (wie ab [Seite 7](#page-6-1) ausführlich beschrieben).

#### ODER

**(D)** Sie legen ein **benutzerdefiniertes Feld** zur Unterscheidung der Zeitlohn- und Gehaltsempfänger an. Dieses benutzerdefinierte Feld verwenden Sie dann als Filterkriterium für eine eigene benutzerdefinierte Ansicht.

#### ODER

**(E)** Sie definieren im Ordner Personaldaten → Mitarbeiter eine neue Ansicht. Diese Ansicht versehen Sie mit einem Filter nach der verwendeten Gehaltslohnart, die als fester Bezug für die Gehaltsempfänger eingetragen ist. Beim Erstellen der Abrechnungen nutzen Sie dann die Option der **Auswahl "nach benutzerdefinierter Ansicht"** und geben dazu diese Ansicht an.

## <span id="page-5-0"></span>**Gehaltsempfänger**

Prüfen Sie, ob es möglich ist, Ihre Gehaltsempfänger regelmäßig rechtzeitig vor dem drittletzten Bankarbeitstag abzurechnen, falls Sie dies nicht ohnehin bereits tun.

In der Regel müssten Abrechnung und Meldung mindestens drei Tage vor dem Fälligkeitstermin erfolgen. Falls dies nicht möglich ist, machen Sie auch für die Gehaltsempfänger eine vorläufige Abrechnung. Die Differenzen der SV-Beiträge, die sich ggf. aus danach erfassten Änderungen oder Korrekturen ergeben, werden im Folgemonat mit der nächsten (vorläufigen) Abrechnung gemeldet und gezahlt.

Das XBA Personalwesen erstellt automatisch Aufgaben mit Hinweis auf den Fälligkeitstermin jeweils drei Werktage vor dem Fälligkeitstermin.

## <span id="page-5-1"></span>**Zeitlohnempfänger**

Für den Ablauf der Verdienstabrechnung mit dem XBA Personalwesen gibt es zwei Varianten. Die empfohlene Vorgehensweise sieht getrennte Abrechnungsläufe für Zeitlohnund Gehaltsempfänger vor:

- **(A) Die vorläufige Abrechnung der Zeitlöhner erfolgt mit den regelmäßigen Arbeitsstunden aus dem Arbeitszeitkalender des Mitarbeiters.** Für eine komfortable Abrechnung der Zeitlohnempfänger ohne zusätzlichen Erfassungsaufwand wird ein **Lohnartmodell** mitgeliefert, das im Folgenden ausführlich beschrieben ist.
- **(B)** In der zweiten Variante erfolgt ebenfalls ein vorläufiger Abrechnungslauf, der aber vor der endgültigen Abrechnung storniert werden muss. Diese Lösung bringt höheren Erfassungsaufwand mit sich, bei gleichzeitig schlechterer Nachvollziehbarkeit der Abrechnungen. Sie ist deshalb in der Regel nicht empfehlenswert. Die Vorgehensweise ist in einem Extra-Abschnitt am Ende dieses Infoblatts kurz dargestellt.

#### <span id="page-6-1"></span><span id="page-6-0"></span>**Erläuterung des Lohnartmodells**

Zeitlohnempfänger (z.B. Stundenlohnempfänger) rechnen Sie in der Regel zweimal monatlich ab: zunächst die "voraussichtlichen Stunden" zum SV-Fälligkeitstermin und später (in der Regel zu Beginn des Folgemonats) die tatsächlich geleisteten Arbeitsstunden unmittelbar vor oder mit dem Monatsabschluss.

### **Eine zweimalige Erfassung der variablen Bezüge lässt sich aber vermeiden!**

Zu diesem Zweck wird ein Lohnartmodell mitgeliefert, das fünf Lohnarten umfasst:

- die Bruttolohnarten "2000E" und "2000Z"
- die Summenfolgelohnarten "2000+" und "2000-"
- die Summenfolgelohnart "2000V"

(Ein nachträglicher **Import des Lohnartmodells** muss ggf. in der **umgekehrten** Reihenfolge erfolgen, siehe dazu Hilfefunktion der Anwendung.)

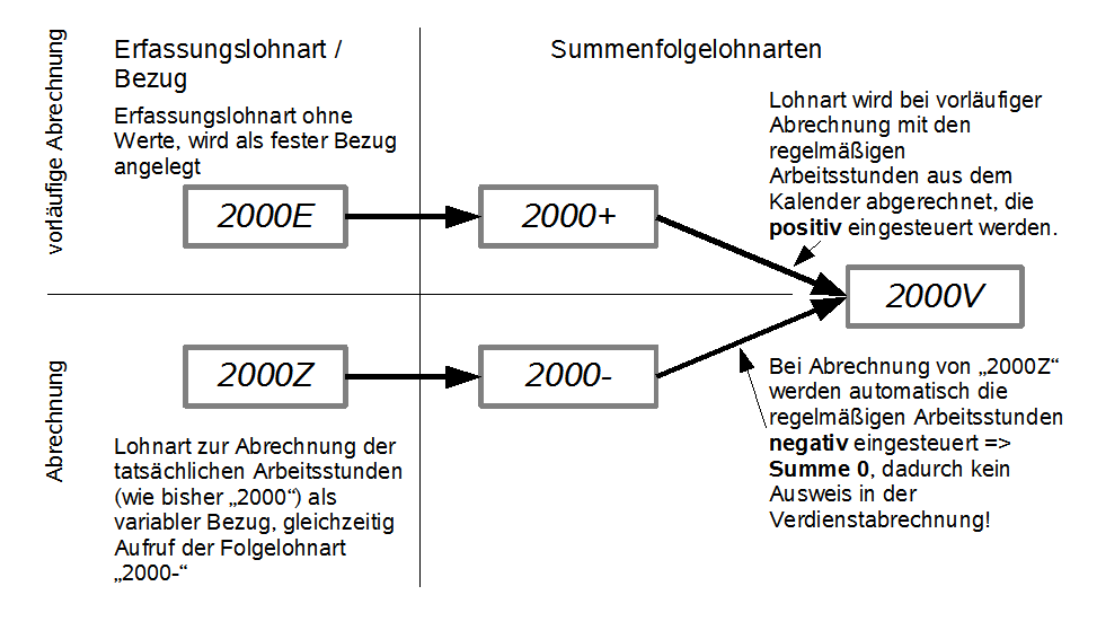

- **2000E richten Sie für alle Zeitlohnempfänger als festen Bezug (ohne Werte) ein.** Die einzige Funktion dieser Lohnart besteht darin, die Abrechnung der damit verknüpften Folgelohnart 2000+ auszulösen.
- **2000+** übergibt die regelmäßigen Arbeitsstunden des Mitarbeiters (aus dem Kalender) positiv (per Addition) an die Lohnart 2000V. Eine manuelle Stundenerfassung ist somit nicht erforderlich.
- **2000V** rechnet in der **vorläufigen Verdienstabrechnung** die aus 2000+ positiv eingesteuerten regelmäßigen Arbeitsstunden mit dem jeweils im "Stundenlohn 1" hinterlegten Lohnsatz ab. In der endgültigen Verdienstabrechnung wird diese Lohnart durch die gleichzeitig negativ eingesteuerten regelmäßigen Arbeitsstunden aus Lohnart 2000- auf "0" gesetzt und nicht in der Verdienstabrechnung ausgewiesen.
- **2000Z** erfassen Sie nach der vorläufigen und vor der endgültigen Abrechnung als variablen Bezug für Ihre Zeitlohnempfänger. Dabei geben Sie die **tatsächlich** geleisteten Arbeitsstunden ein. Diese werden mit dem "Stundenlohn 1" abgerechnet, der Betrag wird in der Verdienstabrechnung ausgewiesen.
- **2000-** wird als Folgelohnart vom variablen Bezug mit 2000Z ausgelöst und übergibt die regelmäßigen Arbeitsstunden negativ (Subtraktion) an die Lohnart 2000V. 2000V erhält also in der endgültigen Abrechnung die regelmäßigen Arbeitsstunden positiv und negativ, sodass sich der Betrag "0" ergibt. Die Lohnart wird mit "Betrag = 0" nicht in der endgültigen Verdienstabrechnung ausgewiesen.

Nach der vorläufigen Abrechnung werden also die SV-Beiträge anhand der regelmäßigen Arbeitsstunden aus dem Kalender des Mitarbeiters ermittelt, gemeldet und <span id="page-7-0"></span>gezahlt. In der endgültigen Verdienstabrechnung werden die tatsächlichen Stunden mit der Lohnart 2000Z abgerechnet. Nur diese wird auch in der Verdienstabrechnung ausgewiesen.

<span id="page-7-1"></span>**i** Wenn für einen Zeitlohnempfänger die Lohnart "2000Z" nicht abgerechnet wird, weil<br>
etwa aufgrund von **Fehlzeiten** keine tatsächlichen Arbeitsstunden vorliegen, werden Wenn für einen Zeitlohnempfänger die Lohnart "2000Z" nicht abgerechnet wird, weil bei der endgültigen Abrechnung von der Lohnart "2000E" die regelmäßigen Arbeitsstunden aus dem Kalender des Mitarbeiters erneut abgerechnet. Da es in diesem Fall 0 Arbeitsstunden sind, ist die endgültige Abrechnung korrekt.

Werden **Fehlzeiten** erst nach der vorläufigen Abrechnung erfasst, dann sind diese bei der Berechnung der SV-Beiträge nicht berücksichtigt. Dadurch entsteht eine "Überzahlung", die automatisch als negativer Differenzbetrag in die Beitragsberechnung des Folgemonats einfließt.

Die Differenz der SV-Beiträge, die sich aus der endgültigen Abrechnung gegenüber der vorläufigen Abrechnung ergibt, wird vom XBA Personalwesen in den nächsten Monat vorgetragen.

**! Buchungszeilen**: Stellen Sie sicher, dass in den Lohnarten "2000Z" und "2000V" die richtigen Buchungszeilen angegeben sind. Voreingestellt ist jeweils die Buchungszeile "2000, Löhne".

# **Eigene Lohnarten verwenden**

Sie können die Lohnarten an Ihre Anforderungen anpassen. So können Sie beispielsweise die Lohnart "2000Z" in "2000" umbenennen, um den Aufwand für die Abrechnung der Stunden aus einer **Zeiterfassung** gering zu halten. Benennen Sie vorher ggf. die alte Lohnart "2000" um, zum Beispiel in "2000alt". Sie können aber auch andere / eigene Lohnarten verwenden. In diesem Fall müssen Sie diese aber mit der Folgelohnart "2000-" verknüpfen, weil anderenfalls die Werte aus der vorläufigen Abrechnung mit der endgültigen Abrechnung nicht zurückgesetzt werden.

Die Lohnart "2000V" greift standardmäßig auf den **Stundenlohn "STDL1"** zu. Auch<br>hier ist ggf. eine Anpassung erforderlich, falls Sie einen anderen Stundenlohn für die Die Lohnart "2000V" greift standardmäßig auf den **Stundenlohn "STDL1"** zu. Auch Abrechnung der Zeitlöhner verwenden möchten.

Achten Sie darauf, dass die Verkettung, also die Zuordnung der Folgelohnarten, genau so erhalten bleibt, wie sie oben dargestellt ist.

### <span id="page-8-0"></span>**Aushilfen (Minijobs, geringfügig Beschäftigte) abrechnen**

Auch für Aushilfen müssen die SV-Beiträge einschließlich der Pauschsteuern zu den vorgezogenen Terminen gemeldet und gezahlt werden. Für die Abrechnung sind hier zwei Fälle zu unterscheiden (Erläuterungen siehe unten):

- **(A)** Sie haben für Ihre Aushilfen in den Personaldaten (Angaben zur Arbeitszeit) ein Arbeitszeitmodell angegeben, aus dem sich eine **regelmäßige monatliche Arbeitszeit** ergibt.
- **(B)** Für Ihre Aushilfen ist kein Arbeitszeitmodell bzw. das Arbeitszeitmodell "individuell, **keine feste Arbeitszeit**" angegeben. In diesem Fall kann die vorläufige Abrechnung **nicht** auf die regelmäßige Arbeitszeit zurückgreifen, wie oben für die Zeitlohnempfänger beschrieben.

**!** In beiden Fällen müssen für Aushilfen die Stunden **monatlich erfasst und abgerechnet werden, auch bei 0 (null) Stunden**, also auch für Monate, in denen der Mitarbeiter nicht gearbeitet hat. Anderenfalls würden die Beiträge, die mit der vorläufigen Abrechnung in "voraussichtlicher Höhe" gezahlt werden, im Folgemonat nicht berücksichtigt bzw. korrigiert!

# **(A) Aushilfen mit regelmäßiger Arbeitszeit**

Die Aushilfen, für die ein Arbeitszeitmodell (außer "individuell, keine Arbeitszeit") angegeben ist, können Sie in derselben Weise abrechnen, wie es auf den vorhergehenden Seiten für Zeitlohnempfänger beschrieben ist. Sie können in diesen Fällen also das oben beschriebene Lohnartmodell verwenden (2000E, 2000Z, 2000+, 2000-, 2000V).

Â Prüfen Sie, ob die bei den Aushilfen zugeordneten Arbeitszeitmodelle (noch) ungefähr den tatsächlichen regelmäßigen Arbeitszeiten entsprechen: Personaldaten → Stammdaten → Eintrittsdaten, Arbeitszeit, Urlaub, Ansicht Angaben zur Arbeitszeit → Öffnen des aktuellen Zeitraums → Feld Arbeitszeitmodell.

## <span id="page-8-1"></span>**(B) Aushilfen ohne regelmäßige Arbeitszeit**

Zur Abrechnung von Aushilfen ohne regelmäßige Arbeitszeit (Arbeitszeitmodell "individuell, keine Arbeitszeit") ist ein anderes Lohnartmodell erforderlich. Dieses Lohnartmodell wird ebenfalls mitgeliefert. Die Lohnarten müssen bei diesen Aushilfen als feste bzw. variable Bezüge abgerechnet werden.

**i** Falls Ihnen dieser Weg zu aufwändig erscheint, prüfen Sie, ob es möglich ist, allen<br>Aushilfen ein Arbeitszeitmodell mit regelmäßigen Arbeitszeiten zuzuordnen, das un-Falls Ihnen dieser Weg zu aufwändig erscheint, prüfen Sie, ob es möglich ist, allen gefähr den tatsächlichen Arbeitszeiten entspricht. Dann können Sie die Aushilfen so abrechnen, wie es oben für Zeitlohnempfänger beschrieben ist.

Das **Lohnartmodell für Aushilfen ohne regelmäßige Arbeitszeit** unterscheidet sich insoweit von dem Lohnartmodell für Zeitlohnempfänger, als es nicht auf die regelmäßige Arbeitszeit, sondern auf den **Betrag des letzten Monats** zurückgreift und auf dieser Basis vorläufig abrechnet. Der Betrag wird in dem mitgelieferten Lohnartmodell aus dem Summenspeicher (Durchschnitt) "LFZ" ermittelt.

Â Auch wenn Sie zwar Aushilfen, aber keine Zeitlohnempfänger abrechnen, machen Sie sich zum besseren Verständnis bitte zunächst mit der Abrechnung von Zeitlohnempfängern vertraut, die in den vorhergehenden Abschnitten beschrieben ist.

Das Lohnartmodell für Aushilfen umfasst folgende Lohnarten:

- Bruttolohnart "1500" Aushilfslohn
- Bruttlohnart "1500E" voraussichtlicher Aushilfslohn (Erfassung)
- Bruttofolgelohnart "1500-" Bezüge Vormonat
- Bruttofolgelohnart "1500+" Bezüge Vormonat
- Bruttofolgelohnart "1500V" voraussichtlicher Aushilfslohn

Falls Sie die Lohnarten mit anderen Ordnungsbegriffen verwenden, denken Sie daran, die Verkettung aller Folgelohnarten entsprechend anzupassen: **1500E** löst die Folgelohnart **1500+** aus. **1500+** löst **1500V** aus. **1500** löst die Folgelohnart **1500-** aus. **1500-** löst **1500V** aus.

**!**

**i** Bei Bedarf können Sie die **Rechenvorschrift der mitgelieferten Lohnarten anpassen**. Beispielsweise können Sie anstelle der Ermittlung des Durchschnittsbetrags des letzten Monats eine Stundenermittlung der "festen Stunden aus der Lohnart" oder "monatlichen Stunden aus dem Personalstamm" angeben. Dies betrifft die Lohnarten "1500+ Bezüge Vormonat" und "1500- Bezüge Vormonat". Beachten Sie dabei, dass Änderungen in beiden Lohnarten in gleicher Weise vorgenommen werden müssen!

- Â **"1500E, voraussichtlicher Aushilfslohn (Erfassung)" richten Sie bei Ihren Aushilfen als festen Bezug ein.**
- Â **"1500, Aushilfslohn" verwenden Sie für die Abrechnung des tatsächlichen Aushilfslohns.**

**Pheffechala des Vormonats 0. Deshalb erfassen Sie vor der vorläufigen Abrechnung im andere Vormonats 0. Deshalb erfassen Sie vor der vorläufigen Abrechnung im** Bei der **ersten Abrechnung einer neuen Aushilfskraft** ist der Durchschnittsbe**ersten Monat** den voraussichtlichen Aushilfslohn des Mitarbeiters mit der Lohnart "1500 Aushilfslohn" als variablen Bezug.

**i** Weitere Informationen zu Geringfügigen Beschäftigungen (Minijobs), Gleitzonen-<br>berechnung, Mehrfachbeschäftigung und GKV-Monatsmeldung finden Sie in einem Weitere Informationen zu Geringfügigen Beschäftigungen (Minijobs), Gleitzonen[gesonderten Infoblatt](http://www.xba.net/Portals/1/IB/PW/XBA%20PW%20Minijobs%20Niedriglohn.pdf) (PDF, auch über die Online-Hilfe verfügbar).

# <span id="page-10-0"></span>Ablauf der monatlichen Abrechnung

Im Folgenden ist der "normale" monatliche Abrechnungsablauf für einen Betrieb dargestellt, in dem Gehaltsempfänger, Zeitlohnempfänger sowie Aushilfen beschäftigt sind. Der erste Teil umfasst die Aufgaben, die rechtzeitig vor dem SV-Fälligkeitstermin des Abrechnungsmonats zu erledigen sind. Der zweite Teil umfasst die weiteren Aufgaben bis zum Monatsabschluss (siehe auch ["Auf einen Blick" auf Seite 2](#page-1-1)).

# **Teil 1: vor Fälligkeit (bis ca. 3 Tage vor SV-Fälligkeit)**

## **1. Erfassen der bereits bekannten Abrechnungsdaten**

- Â Erfassen Sie für alle Mitarbeiter möglichst **alle Abrechnungsdaten des laufenden Monats, die zu diesem Zeitpunkt bereits bekannt sind**. Beispiele: Urlaubsgeld, sonstige Einmalbezüge, Mehrarbeit, Fehlzeiten.
- Â Führen Sie mindestens einmal wöchentlich eine **DEÜV-Statusabfrage** aus: Verdienstabrechnung > Elektronische Meldungen > DEÜV-Meldungen > Aktionen > Statusabfrage Kommunikationsserver auslösen

Hintergrund: Alle DEÜV-Meldungen werden von den Annahmestellen geprüft und mit den Bestandsdaten abgeglichen. In jedem Fall wird eine Rückmeldung gesendet, also auch bei korrekten Meldungen.

# **2. Ein- und Austritte erfassen, ELStAM-Meldungen senden**

- $\supset$  Erfassen Sie in den Personalstammdaten laufend die Eintrittsdaten bzw. Austrittsdaten soweit bekannt. Austritts-/Eintrittsgründe können zum Beispiel sein: Beginn/ Ende der Beschäftigung, Krankenkassen-/Beitragsgruppenwechsel im laufenden Monat, Änderung der Betriebsstätte oder des Hauptarbeitgeberstatus etc.
- Â Bei Beginn und Ende einer Beschäftigung sowie bei Änderung des Hauptarbeitgeberstatus erstellt die Anwendung entsprechende ELSTER-Lohn-II-Meldungen. Übermitteln Sie diese über einen neuen Meldelauf im Ordner Verdienstabrechnungen  $\rightarrow$  Elektronische Meldungen  $\rightarrow$  ELSTER Lohn II.
- Â Wenige Tage nach dem Senden der ELStAM-Anmeldungen erhalten Sie eine E-Mail vom ELSTER-Online-Portal an die dort hinterlegte Mail-Adresse mit dem Hinweis, dass *Änderungslisten für (x) Mitarbeiter* bereitliegen. Rufen Sie dann die ELStAM über einen neuen Meldelauf ab (Ordner Verdienstabrechnungen → Elektronische Mel $d$ ungen  $\rightarrow$  ELSTER Lohn II).

# <span id="page-11-0"></span>**3. Abrechnungen für die Gehaltsempfänger erstellen**

- $\heartsuit$  Verdienstabrechnung  $\rightarrow$  Abrechnung  $\rightarrow$  Abrechnung erstellen/drucken
- $\supset$  Neu
- $\supset$  Mitarbeiterauswahl: Nur Gehaltsempfänger, wie im Abschnitt ["Gehalt oder Zeit](#page-4-1)[lohn?" auf Seite 5](#page-4-1) beschrieben.

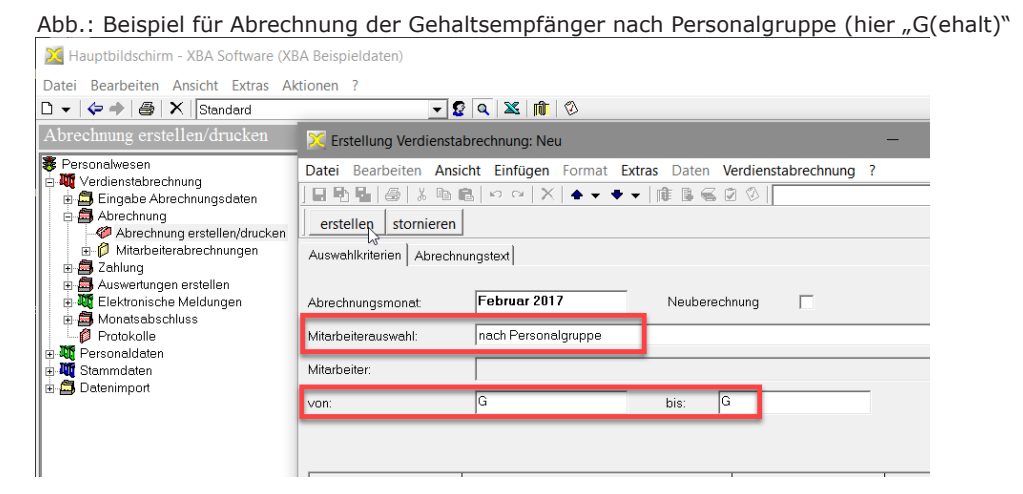

Schaltfläche erstellen

## **4. Datensicherung**

 $\triangleright$  Datei  $\rightarrow$  Datenbanken  $\rightarrow$  sichern...

#### **5. Erstellen der Gehaltszahlungen**

- $\supset$  Verdienstabrechnung  $\rightarrow$  Zahlung  $\rightarrow$  Zahlungen nach Abrechnung
- $\bullet$  Neu
- $\supset$  Zahlungen Lohn/Gehalt

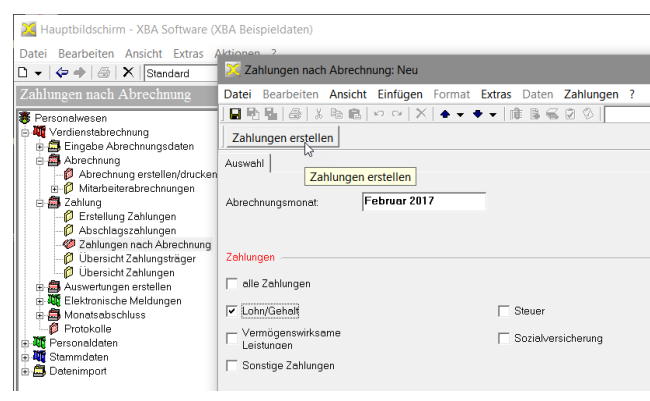

 $\supset$  Schaltfläche Zahlungen erstellen

#### **6. Ggf. Abschlagszahlungen erstellen**

**I** Wenn Sie für Mitarbeiter Abschlagszahlungen eingerichtet haben, erstellen Sie die-<br>se, bevor Sie die vorläufige Abrechnung durchführen. Vor den Abschlagszahlungen Wenn Sie für Mitarbeiter Abschlagszahlungen eingerichtet haben, erstellen Sie diesollte noch keine Verdienstabrechnung erstellt worden sein!

- Â Machen Sie vor und nach der Abschlagszahlung jeweils eine **Datensicherung**!
- $\supset$  Verdienstabrechnung  $\rightarrow$  Zahlungen  $\rightarrow$  Erstellung Zahlungen.
- $\triangleright$  Neu  $\rightarrow$  Abschlagszahlungen  $\rightarrow$  OK.

# <span id="page-12-0"></span>**7. Vorläufige Abrechnungen für die Zeitlohnempfänger erstellen**

Â Erfassen Sie **Fehlzeiten** laufend, soweit möglich auch vor der vorläufigen Abrechnung, da es anderenfalls zu Überzahlungen kommt (siehe Info auf [Seite 8](#page-7-1)).

**i Aushilfskräfte im ersten Monat:** Erfassen Sie das voraussichtliche Entgelt mit der Lohnart "1500 Aushilfslohn" als variablen Bezug.

 $\supset$  Verdienstabrechnung  $\rightarrow$  Abrechnung  $\rightarrow$  Abrechnung erstellen/drucken

 $\supset$  Neu

- $\supset$  Mitarbeiterauswahl: Nur Zeitlohnempfänger bzw. Mitarbeiter "nach benutzerdefinierter Ansicht" / "Verdienstabrechnungsaufträge (Unerledigte Aufträge)", wie im Abschnitt ["Gehalt oder Zeitlohn?" auf Seite 5](#page-4-1) beschrieben.
- Schaltfläche erstellen

#### **8. Datensicherung**

 $\triangleright$  Datei  $\rightarrow$  Datenbanken  $\rightarrow$  sichern...

#### **9. Erstellen der Beitragsnachweise**

**!** Beitragsnachweise können nur erstellt werden, wenn für **alle** aktiven Mitarbeiter eine aktuelle Abrechnung vorliegt!

Die **Beitragsabrechnung** wird immer zusammen mit dem Beitragsnachweis erstellt. Diese Option ist im folgenden Ablauf automatisch aktiviert und "gegraut", das heißt, sie ist nicht änderbar. Nur so bleiben Beitragsabrechnungen und Beitragsnachweise auch zukünftig vergleichbar.

**Bei manueller Meldung** (nur in seltenen Ausnahmefällen erforderlich, falls keine DEÜV-Verarbeitung mit dem XBA Personalwesen und dakota.ag erfolgt): Die Beitragsnachweise werden nach dem ersten Erstellen im XBA Personalwesen als "gemeldet" gekennzeichnet. Sie müssen die Beitragsnachweise dann noch elektronisch übermitteln. Dazu können Sie zum Beispiel sv.net/classic oder sv.net/online nutzen.

- $\rightarrow$  Verdienstabrechnung  $\rightarrow$  Auswertungen erstellen
- $\bullet$  Neu
- Â Auswertungen: Beitragsnachweis aktiviert, Lohnjournal, Lohnsteueranmeldung deaktiviert.
- Â Schaltfläche Auswertungen erstellen

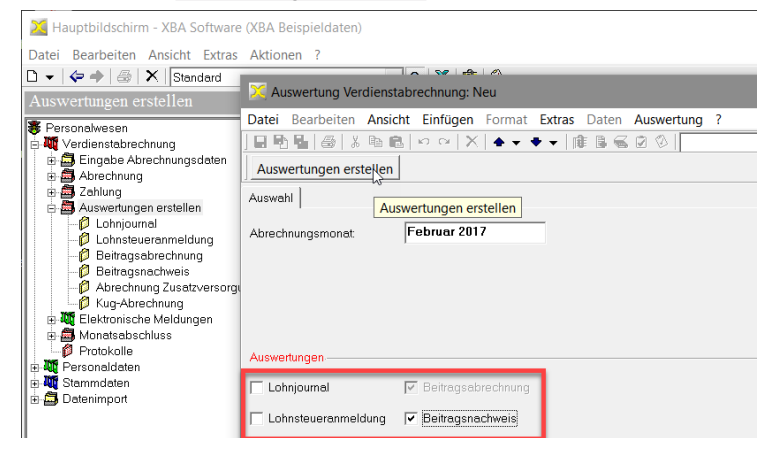

# <span id="page-13-0"></span>**10. Melden der Beitragsnachweise (elektronische Übermittlung!)**

- **a) Melden mit dakota.ag**:
- $\rightarrow$  Verdienstabrechnung  $\rightarrow$  Elektronische Meldungen  $\rightarrow$  Beitragsnachweise

 $\supset$  Neu

 $\supset$  Beitragsnachweis-Dateien erstellen

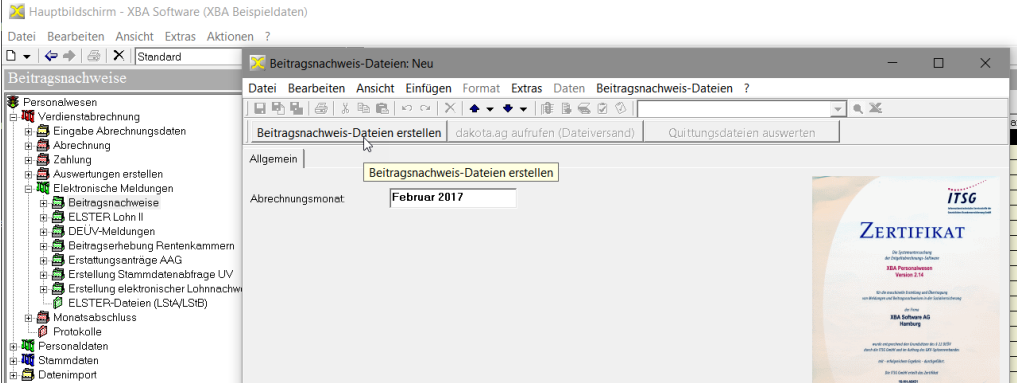

Â dakota.ag aufrufen (Dateiversand) (Schaltfläche ist nach dem Erstellen der BNW-Dateien aktiviert.)

Versenden der Dateien mit **dakota.ag** (Näheres siehe dakota-Handbuch).

- b) (nur Ausnahmefall): Melden per sv.net
- Â Drucken der Beitragsnachweise (Auswertungen erstellen, letzten Auswertungslauf öffnen, Datei → Drucken)
- Â Manuelles Erfassen und Übermitteln der Beitragsnachweisdaten mit **sv.net/classic** oder **sv.net/online**

# **11. SV-Zahlungen an die Krankenkassen erstellen**

**i** Die Zahlungen an die Kranke<br>
Beitragsnachweises erstellt. Die Zahlungen an die Krankenkassen werden nur noch auf der Basis des gemeldeten Zahlungen für Zusatzversorgungskassen und Rentenkammern sind später fällig und können deshalb separat erstellt werden.

 $\heartsuit$  Verdienstabrechnung  $\rightarrow$  Zahlung  $\rightarrow$  Zahlungen nach Abrechnung

 $\supset$  Neu

- Â Zahlungen Sozialversicherung
- Â Zahlungen erstellen

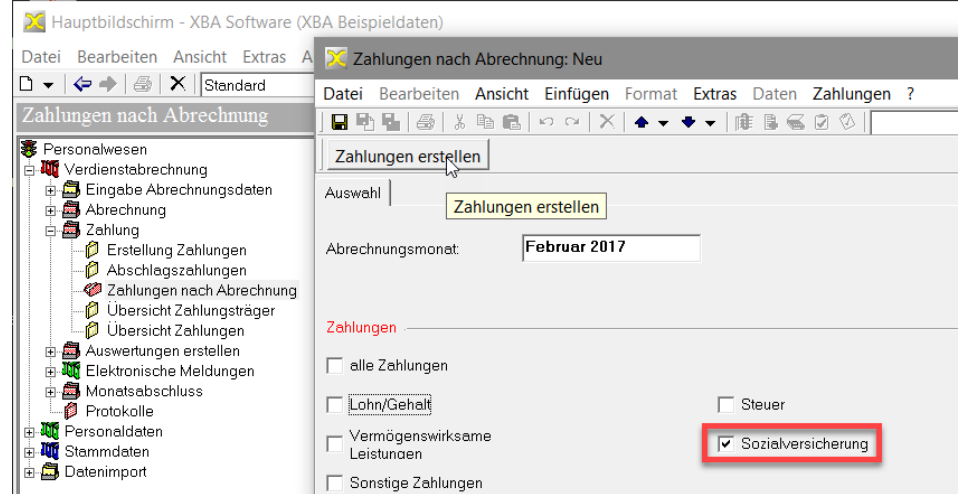

## <span id="page-14-0"></span>**Teil 2: nach Fälligkeit**

# **12. Endgültige Abrechnung der Mitarbeiter**

- Â Gehaltsempfänger: ggf. Erfassen von Korrekturen, Mehrarbeit etc.
- Â Zeitlohnempfänger / Aushilfen mit regelmäßiger Arbeitszeit: Erfassen der variablen Bezüge, der tatsächlichen Arbeitsstunden mit der Lohnart "2000Z", Erfassen von Fehlzeiten bzw. Import der Daten aus einer Zeiterfassung
- Â Aushilfen ohne regelmäßige Arbeitszeit (siehe [Seite 9](#page-8-1)): Erfassen des tatsächlichen Aushilfslohns als variabler Bezug mit der Lohnart "1500".

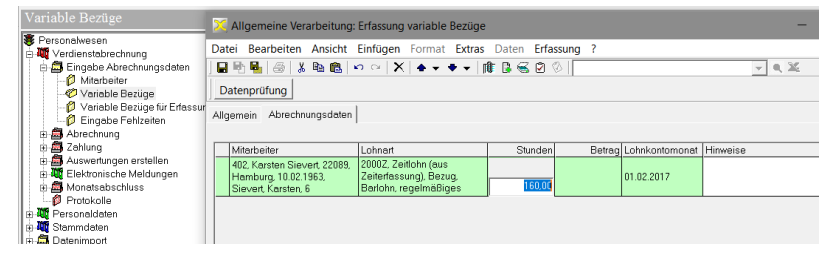

## **13. Abrechnung und Monatsabschluss**

Die folgenden Aufgaben sind im Ordner Monatsabschluss zusammengefasst. Weitere Informationen zu den einzelnen Schritten finden Sie in der Hilfefunktion.

 $\supset$  Verdienstabrechnung  $\rightarrow$  Monatsabschluss  $\rightarrow$  Monat abschließen, Neu

**Der Monatsabschluss umfasst:**

- Â **ggf. Verdienstabrechnungen**
- Â **Auswertungen**
- Â **Buchungen**
- Â **Lohnsteueranmeldungen**
- Â **DEÜV-Meldungen**

**i** Daten für die Berufsgenossenschaft werden in Form einer separaten **UV-Jahresmeldung** (Meldegrund "92") übermittelt.

Â **Zahlungen:**

**Lohnzahlungen für Zeitlohnempfänger**, **Steuer**, **vermögenswirksame Leistungen**, sonstige Zahlungen,

Zahlungen an **Zusatzversorgungskassen** und ggf. **Rentenkammern** (siehe Beitragserhebungsdateien)

# **14. DEÜV- und ELSTER-Versand**

- $\bigcirc$  (Verdienstabrechnung  $\rightarrow$  Elektronische Meldungen  $\rightarrow$  DEÜV-Meldungen)
- Â **DEÜV-Dateien ausgeben** und versenden mit dakota.ag

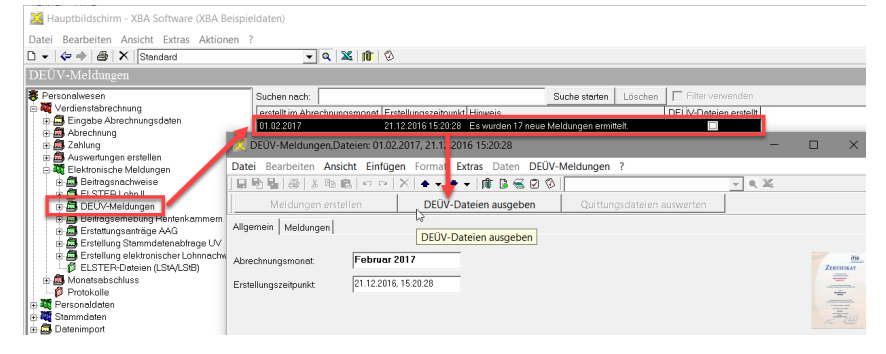

# <span id="page-15-0"></span>Â ggf. **Beitragserhebungsdateien** (für Rentenkammern / berufsständische Versorgungseinrichtungen) erstellen und versenden mit dakota.ag

### **15. Datensicherung**

 $\supset$  Datei  $\rightarrow$  Datenbanken  $\rightarrow$  sichern... (für alle Datenbestände ausführen)

**!** Wenn Sie mehrere Firmen über die **Replikation** abrechnen, versenden Sie die SV-Meldungen aller Datenbestände aus dem **zentralen DEÜV-Datenbestand**.

# **16. ELSTER-Versand**

**!** Bitte beachten Sie vor dem Übermitteln von Steuermeldungen und vor dem Abholen der Protokolle die  [Betriebshinweise ELSTER-Lohn \(https://www.elster.de/verfug](https://www.elster.de/verfugbarkeit_nw.php)barkeit nw.php), die Sie auch direkt aus dem XBA Personalwesen öffnen können. Dazu wählen Sie im Dialogfeld Monatsabschluss den Menübefehl Monatsabschluss → Betriebshinweise ELSTER-Lohn oder klicken Sie auf das ELSTER-Logo.

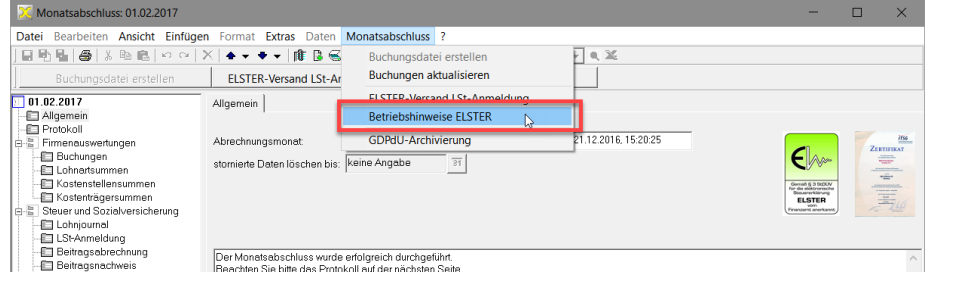

**i** ELSTER-Übermittlungen sind nur authentifiziert möglich. Dazu muss in den Firme<br>stammdaten, Registerkarte DEÜV/ELSTER, das von Ihnen verwendete Verfahren ELSTER-Übermittlungen sind nur authentifiziert möglich. Dazu muss in den Firmenangegeben sein. Bei der Übermittlung wird die entsprechende Authentifizierung abgefragt (zum Beispiel die PIN bei einem Software-Zertifikat).

#### Â **ELSTER-Versand** der **Lohnsteuer-Anmeldung** und ggf. der **Lohnsteuer-Bescheinigungen**

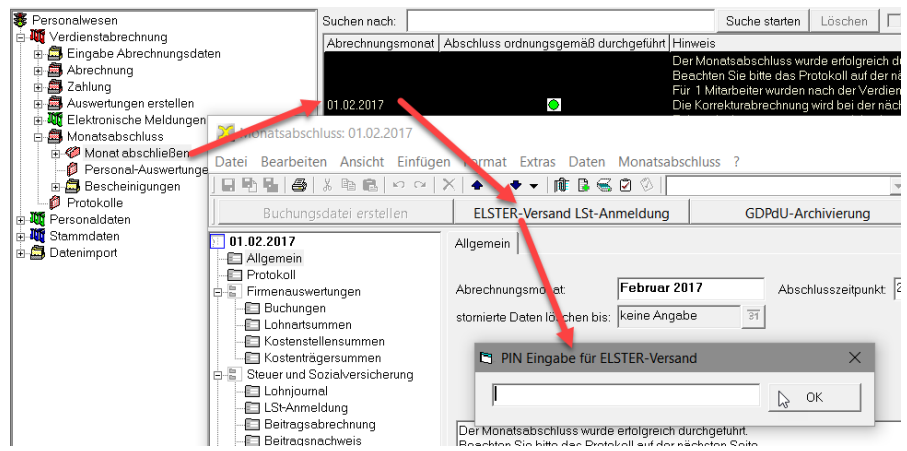

# <span id="page-16-0"></span>**17. Statusabfrage, Quittungsdateien, AAG-Erstattungsanträge**

- Â **Statusabfrage** (eventuelle Rückmeldungen vom Kommunikationsserver abholen):
- $\bigcirc$  Elektronische Meldungen → DEÜV-Meldungen → Aktionen → Statusabfrabge Kommunikati-

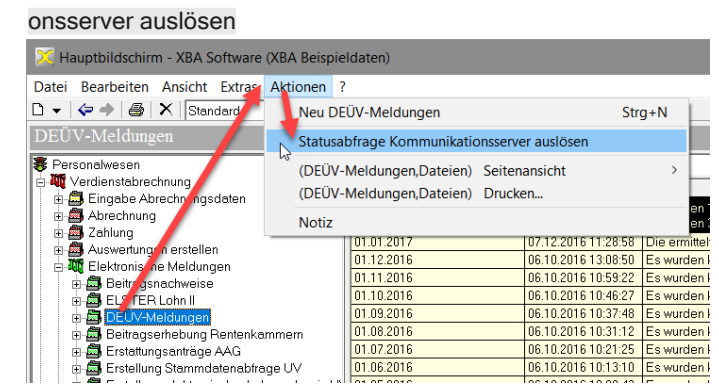

- Â Ggf. **Quittungsdateien** auswerten
- Â Ggf. **AAG-Erstattungsanträge** bestätigen (Mitarbeiterdaten), AAG-Dateien erstellen und versenden mit dakota.ag

**i** Zu den Umlageverfahren für Entgeltfortzahlung bei Krankheit und Zuschuss zum<br>Mutterschaftsgeld sowie den elektronischen Erstattungsanträgen nach AAG beachten Zu den Umlageverfahren für Entgeltfortzahlung bei Krankheit und Zuschuss zum Sie bitte das gesonderte ">[Infoblatt "XBA PW Entgeltfortzahlung.pdf"](http://www.xba.net/Portals/1/IB/PW/XBA%20PW%20Entgeltfortzahlung.pdf).

### **Abrechnungsablauf Variante 2 im Überblick**

Diesen Abschnitt brauchen Sie nicht zu lesen, wenn Sie sich für den oben beschriebenen Standardweg zur Abrechnung entschieden haben. Als Alternative zu diesem Standardweg kann die Abrechnung auch über die Stornierung der vorläufigen Abrechnungen erfolgen. Beachten Sie bitte die Hinweise im Abschnitt "Zeitlohnempfänger" auf [Seite 6](#page-5-1).

Der Ablauf im Überblick:

- Â Abrechnungen für alle Mitarbeiter erstellen (in einem Abrechnungslauf oder in getrennten Abrechnungsläufen für Zeitlohn- und Gehaltsempfänger)
- Â Beitragsnachweise und ggf. Beitragsnachweis-Dateien erstellen und übermitteln
- $\supset$  SV-Zahlungen erstellen
- $\heartsuit$  Stornieren des Abrechnungslaufs (Verdienstabrechnung  $\rightarrow$  Abrechnung  $\rightarrow$  Abrechnung erstellen/drucken → Öffnen des vorläufigen Abrechnungslaufs (ggf. nur Zeitlohnempfänger) → stornieren)
- Â weitere Abrechnung wie beschrieben, jedoch **ohne** SV-Zahlungen: Auswertungen, Zahlungen, Monatsabschluss